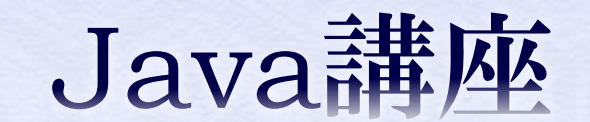

ブロック崩し

情報科学部コンピュータ科学科 2年 竹中 優

今回の内容

ブロック崩しに必要なクラスを考えよう

クラス構造を考える

クラスを設計する

実行してみる

◆ 当たり判定

実行クラスを完成させる

ブロック崩しに必要なクラスを考えよう

◆ とりあえず、ボールとバーとブロックを表すクラ スが必要である。

 あとは、それらをまとめる実行クラス(Appletク ラスのサブクラス)が必要である。

 クラス名は、それぞれBall, Bar, Block, Mainクラスで良いだろう。

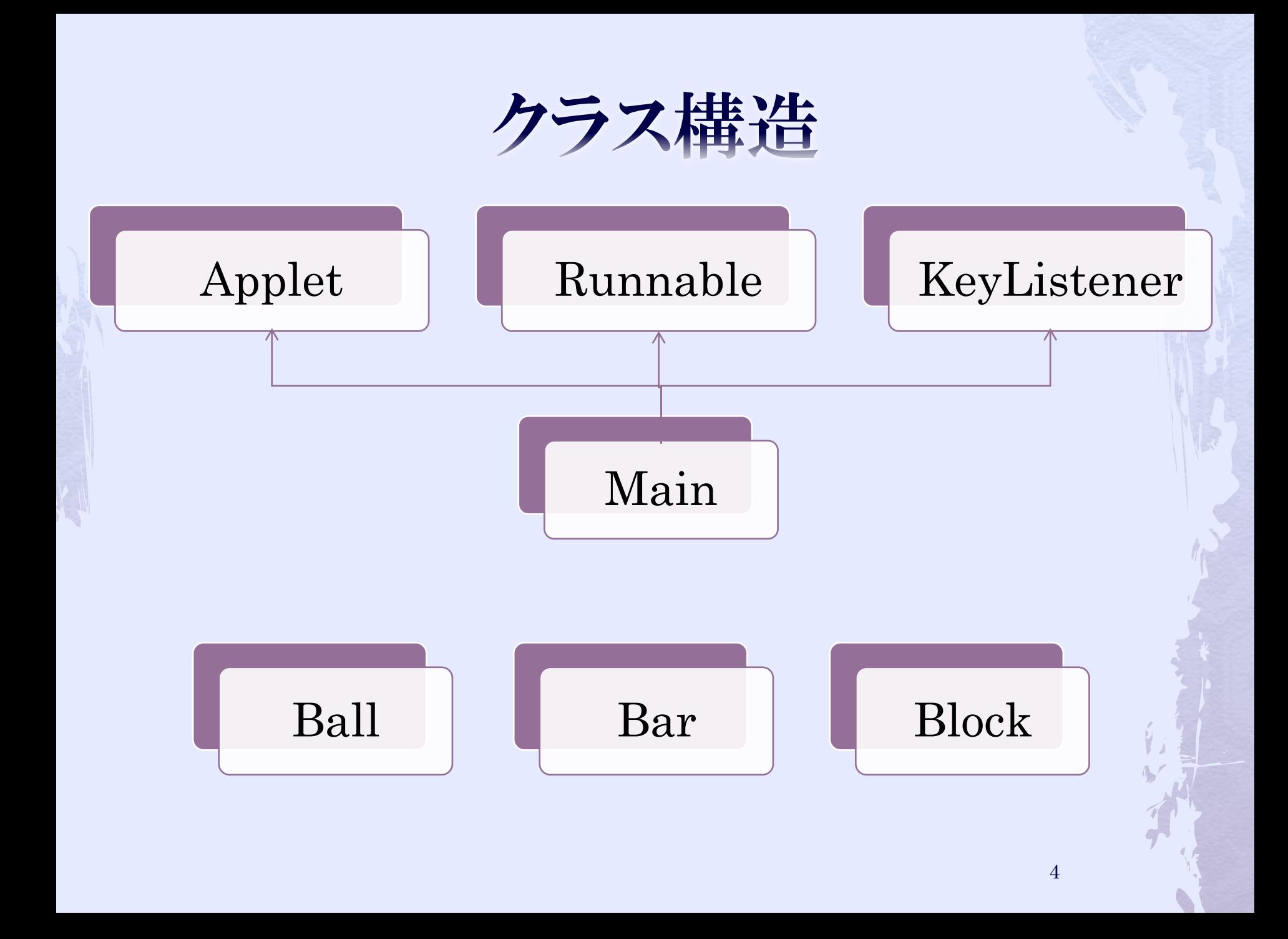

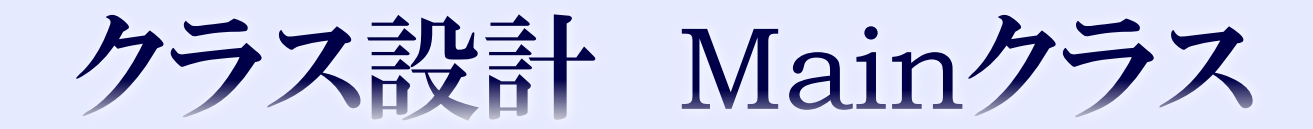

 スーパークラス:Applet 実装(implements)するインターフェイス: KeyListener, Runnable

 オーバーライドするAppletのメソッド public void init() public void paint(Graphics g)

◆ 実装しなければならないメソッド public void keyTyped(KeyEvent e) public void keyPressed(KeyEvent e) public void keyReleased(keyEvent e) public void run()

 フィールドは、 再描画ごとに動くボール Ball ball 左右矢印キーで動くバー Bar bar 画面に配置されるブロックの2次元配列 Block[][] blocks 一定ミリ秒間隔でrepaintメソッドを呼び、再描画 するスレッド Thread repaintThread 描画するシーンを表す変数 int scene

◆ sceneについて 0:初期画面 1:プレイ中画面 2:ゲームオーバー画面 3:ゲームクリア画面

◆ paint(Graphics g)メソッドの中でsceneの値 に対応する画面を描画するメソッドを呼び出 す。

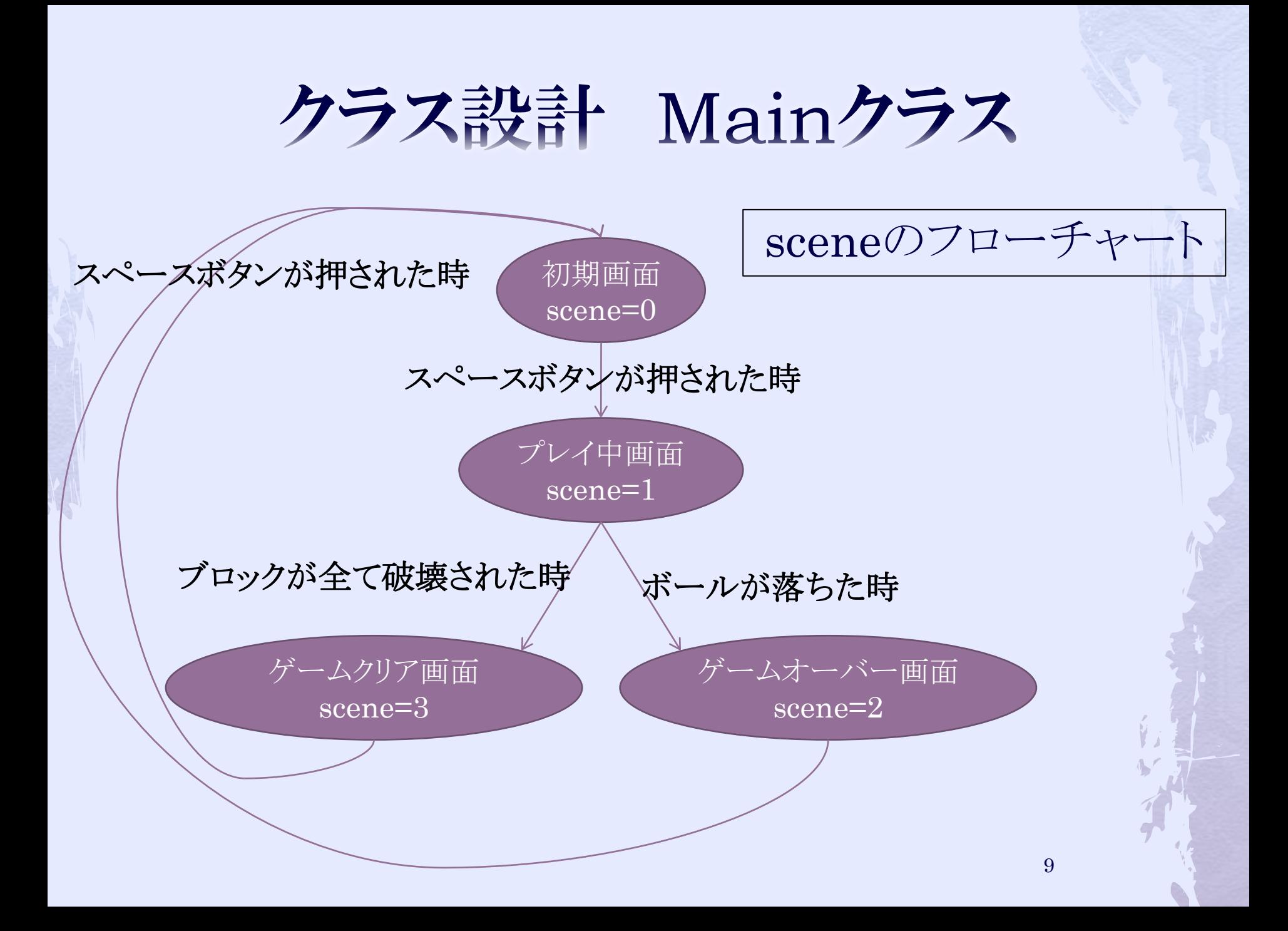

 メソッドは、 Appletクラスのinit, paintメソッド KeyListenerインターフェイスの抽象メソッド keyTyped(KeyEvent e) keyPressed(KeyEvent e) keyReleased(KeyEvent e) Runnableインターフェイスの抽象メソッド run() scene=0の時にpaintメソッドが呼ぶメソッド ready(Graphics g)  $screen = 1$ playing(Graphics g)  $screene=2$ gameover(Graphics g)  $screene=3$ gameclear(Graphics g) それぞれ記述が長いので、処理は後で記述する(名前だけ宣言し ておこう)

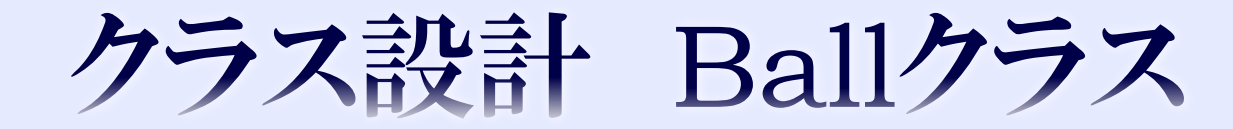

### クラス設計 Ballクラス

 フィールドは、 中心座標 double x, y 再描画ごとの座標の変化量 double dx, dy 半径 int r ゲームオーバーかどうか boolean isGameOver が必要となるだろう。 そのほかは書いていくうちに随時追加していく。

### クラス設計 Ballクラス

 メソッドは、 ボールを座標x, yに描画するdrawメソッド ボールの座標を移動させるmoveメソッド ボールの当たり判定処理reflectメソッド (ぶつかっている場合は反射を行うメソッド) が必要となるだろう。 そのほかは書いていくうちに随時追加していく。

 次項以降でdraw, move, reflectメソッドを定義 していく。

# クラス設計 Ballクラス

public void draw(Graphics g){ g.drawOval((int)x – r,(int)y – r,r  $*$  2,r  $*$  2);  $\ell$ //g.fillOval((int)x – r,(int)y – r,r \* 2,r \* 2); }<br>}

- Graphicsオブジェクトを引数として受け取り、それを 使って円を描画する。
- ◆今回はfillOvalではなく、drawOvalを使用する。 次項で座標指定の解説をする

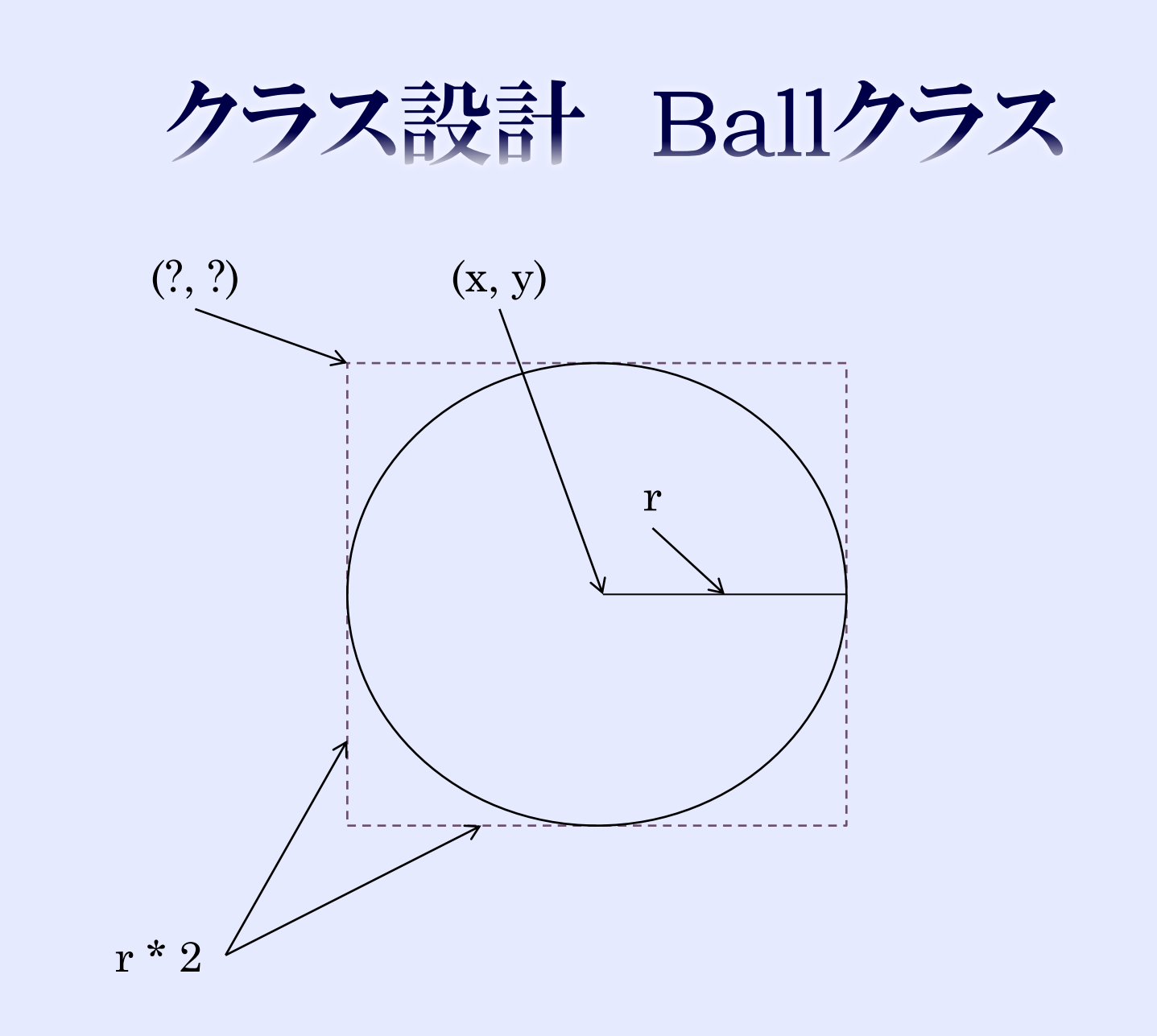

15

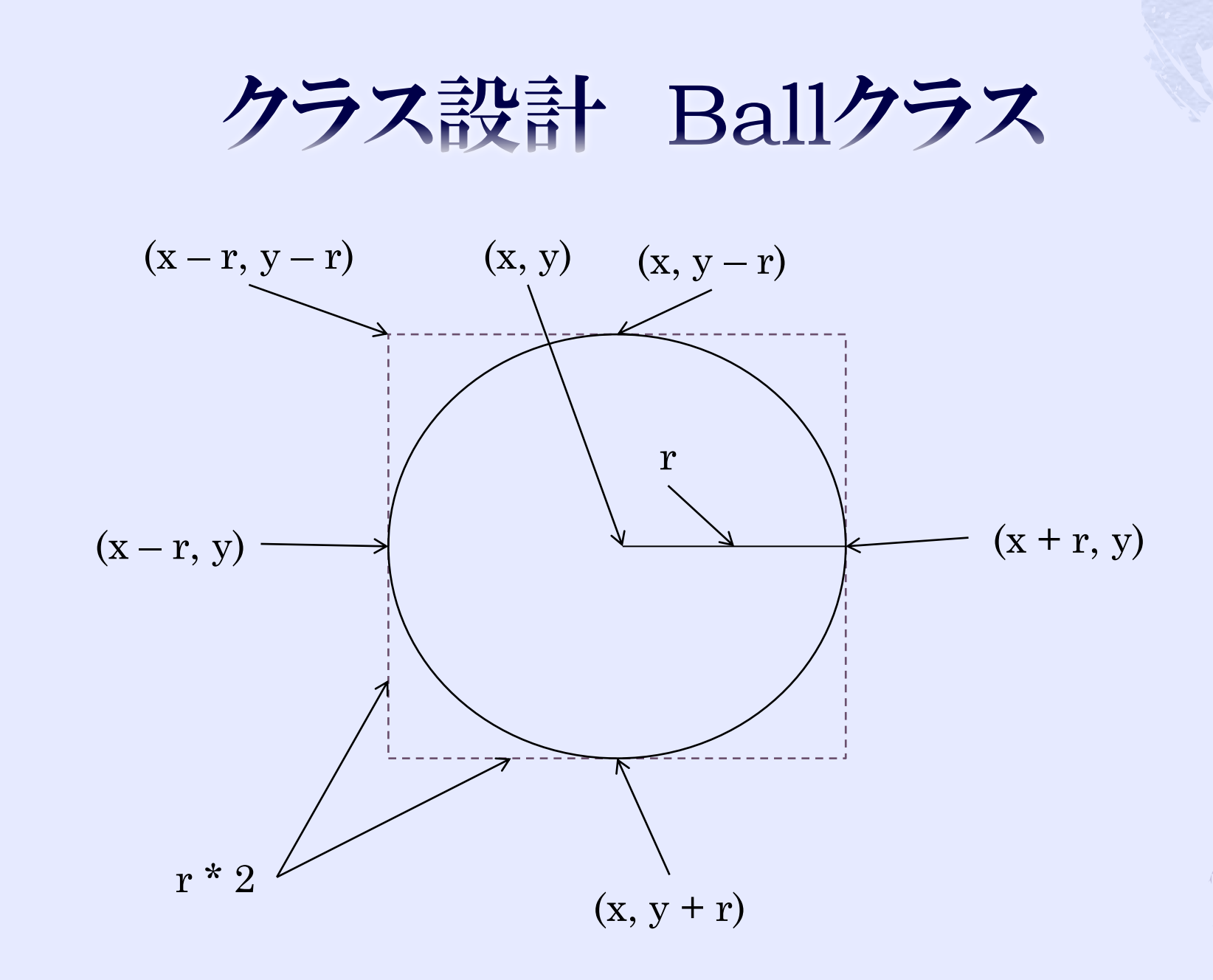

16

クラス設計 Ballクラス

```
public void move(){
    x \neq = dx;
    y \neq = dy;
}<br>}
```
◆ x, yにそれぞれ再描画ごとの変化量dx, dyを加算す る

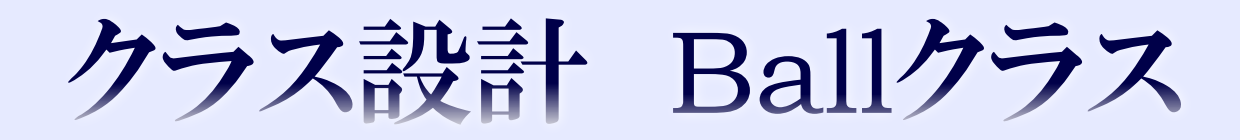

public void reflect(int screen\_w, int screen\_h, Bar bar, Block[][] blocks){ /\*壁との当たり判定を記述\*/ /\*バーとの当たり判定を記述\*/ /\*ブロックとの当たり判定を記述\*/ }<br>}

#### ◆壁、バー、ブロックとの当たり判定は、後に解説する

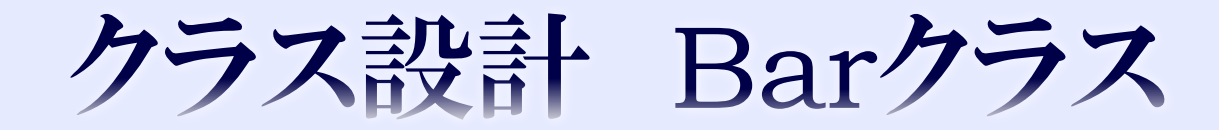

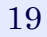

### クラス設計 Barクラス

 フィールドは、 左上の座標 double x, y 幅 int width 高さ int height 横移動する速さ(変化量) double dx

### クラス設計 Barクラス

 メソッドは、 バーを描画するdrawメソッド バーを移動するmoveメソッド

 次項以降でdraw, moveメソッドを定義してい く。

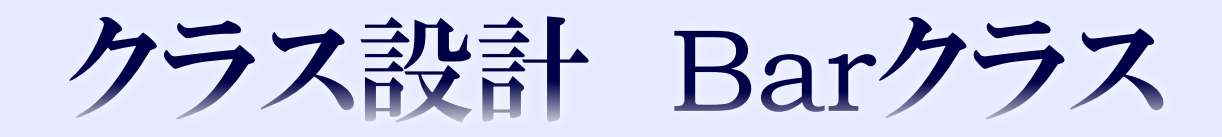

public void draw(Graphics g){ g.drawRect((int)x, (int)y, width, height); }<br>}

◆ Ballクラスと同様にGraphicsオブジェクトを引数とし て受け取り、それを使って長方形を描画する。

クラス設計 Barクラス

public void move(boolean isRight){ if(isRight) x += dx; else x -= dx; }

●引数isRightがtrueの場合、バーを右に移動させ、 falseの場合、バーを左に移動させる。

◆ すなわち、isRightは矢印キーが「→」の場合、true 「←」の場合、falseとする。

23

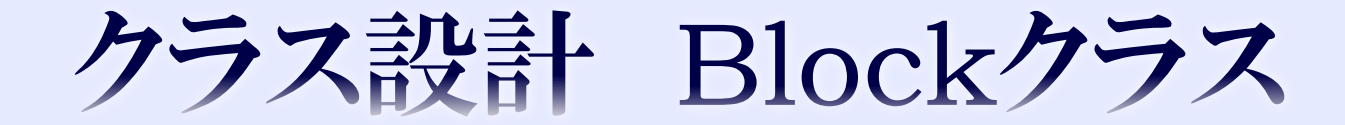

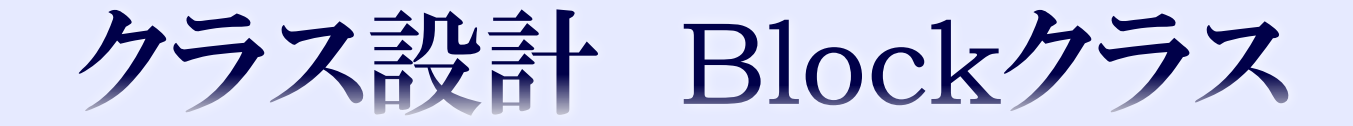

#### ◆同じ長方形なので、Barクラスとほぼ同じ

 フィールドは、 左上の座標 double x, y 幅 int width 高さ int height 既に壊されたかどうか boolean isBroken

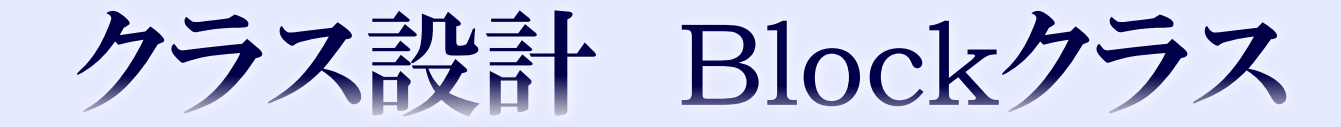

 メソッドは、 ブロックを描画するdrawメソッド

次項以降でdrawメソッドを定義していく。

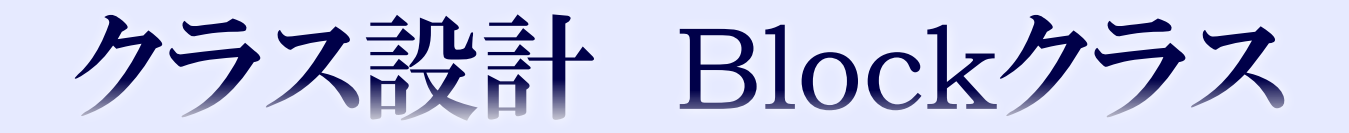

```
public void draw(Graphics g){
    if(isBroken){
           g.drawRect((int)x, (int)y, width, height);
    }<br>}
}<br>}
```
- ◆ Ball, Barクラスと同様にGraphicsオブジェクトを引数と して受け取り、それを使って長方形を描画する。
- ◆ フィールドisBrokenがtrueの場合は描画し、 falseの場合は描画しない。

# Mainクラス フィールドの宣言

```
7** \vec{E} = \vec{E} * \vec{E}12
13<sub>1</sub>private Ball ball:
147** 15**115.
16<sub>1</sub>private Bar bar:
17フォォ ブロッカ *ノ
18<sub>1</sub>private Block[][] blocks = new Block[10][10];
19 -20.
       /** 一定ミリ秒間隔ごとに画面を再描画するスレッド */
2122^{\circ}private Thread repaintThread;
23.
24\Theta- 1**
     - * シーンを表す変数<br>
25.
26 * 0:初期画面<br>
       → 1:プレイ中画面<br>
28 → 2:ゲームオーバー画面<br>
        → 3:ゲームクリア画面<br>
29 -30
        *f31private int scene = 1;
```
# Mainクラス initメソッド

```
クク日
       @Override
       public void init () {
23
           77画面の初期サイズを指定
24
           setSize(300, 400);
25
           77画面のパックグラウンドカラーを黒色に指定
26
27
           setBackground(Color.BLACK);
28
           ball = new Ball(qetWidth() / 2, qetHeight() - 50, 0.5, -0.5);
29
           bar = new Bar(qetWidth() / 2 - 60 / 2, qetHeight() - 30, 60, 5, 3);
30
31
32
           int width = 28:
33
           int height = 10:
34
           for(int i = 0; i < blocks.length; i++){
35
               for(int j = 0; j < blocks[i].length; j++){
                   int space = 2:}/\hat{\pi}\hat{H}36
                   int x = i * (width + space);
37
                   int y = (i + 1) * (height + space);
38
                   blocks[i][j] = new Block(x, y, width, height);
39
40x
41
           Y.
42
           7*43* Runnableインターフェイスを実装したこのクラスを指定して、
44
            * Threadオブジェクトを生成する
4546
            \star /
47
           repaintThread = new Thread(this);repaintThread.start();//再描画するスレッドをスタート
48
49
       з.
```
# Mainクラス paintメソッド

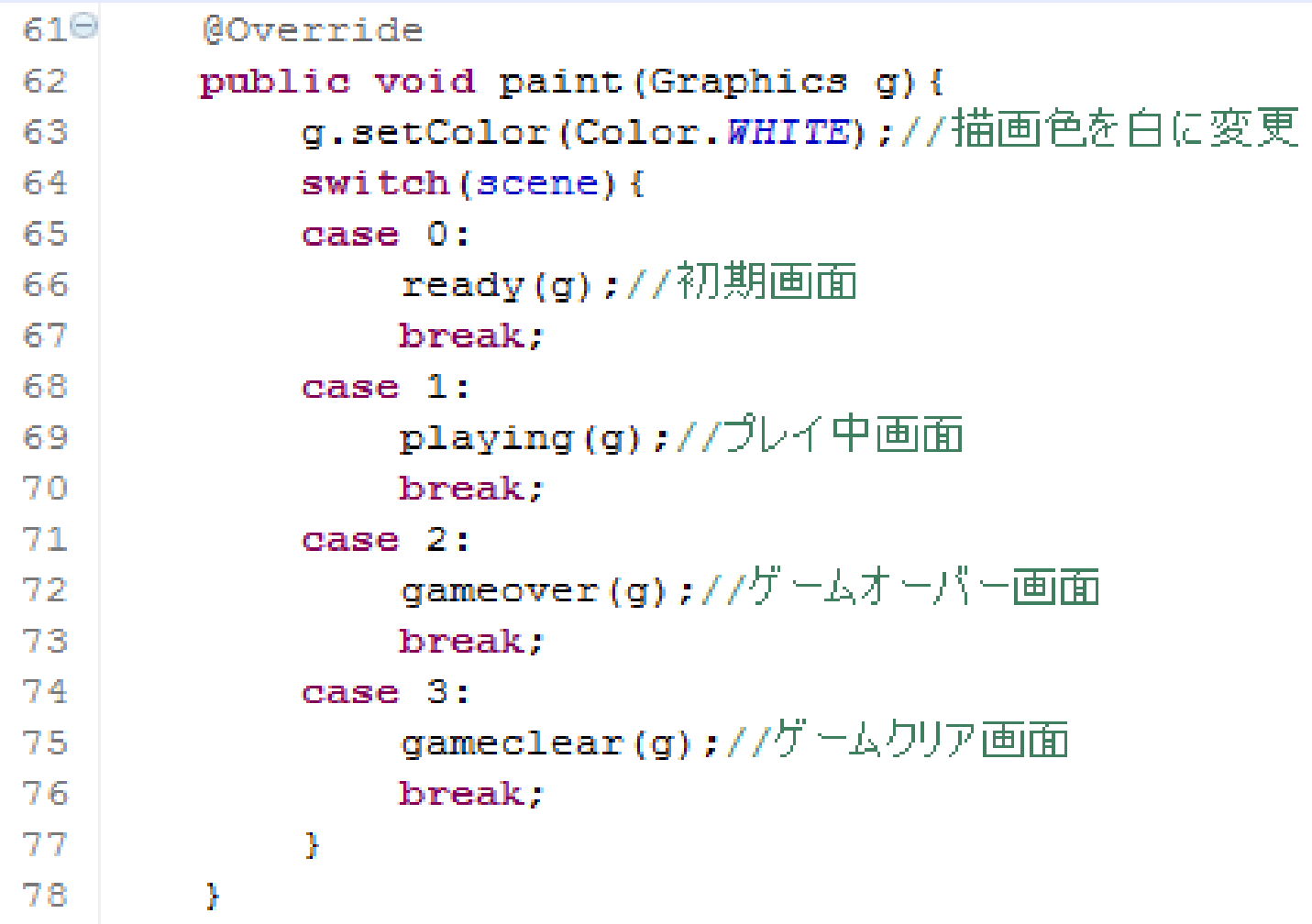

# Mainクラス playingメソッド

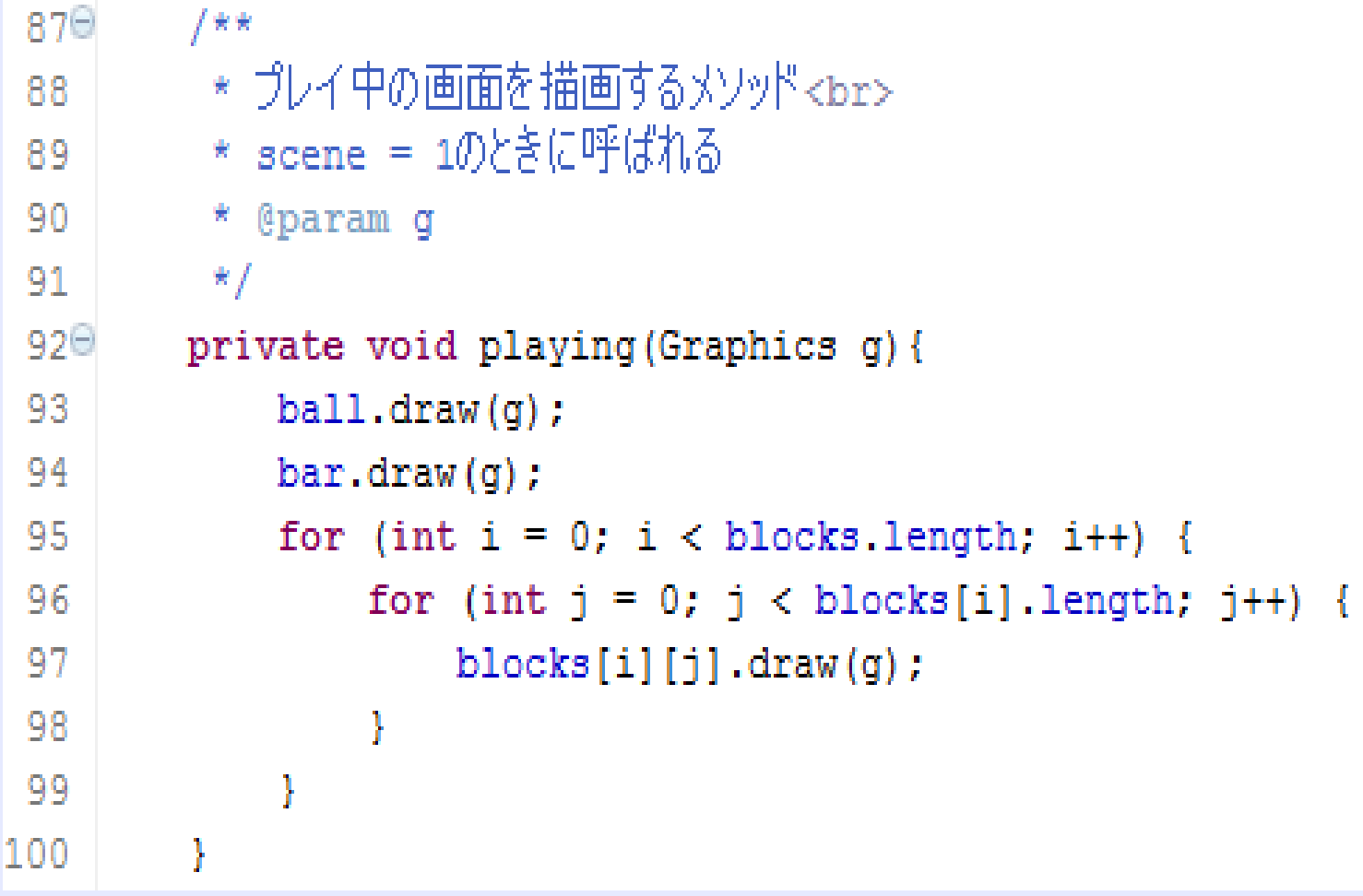

Mainクラス runメソッド

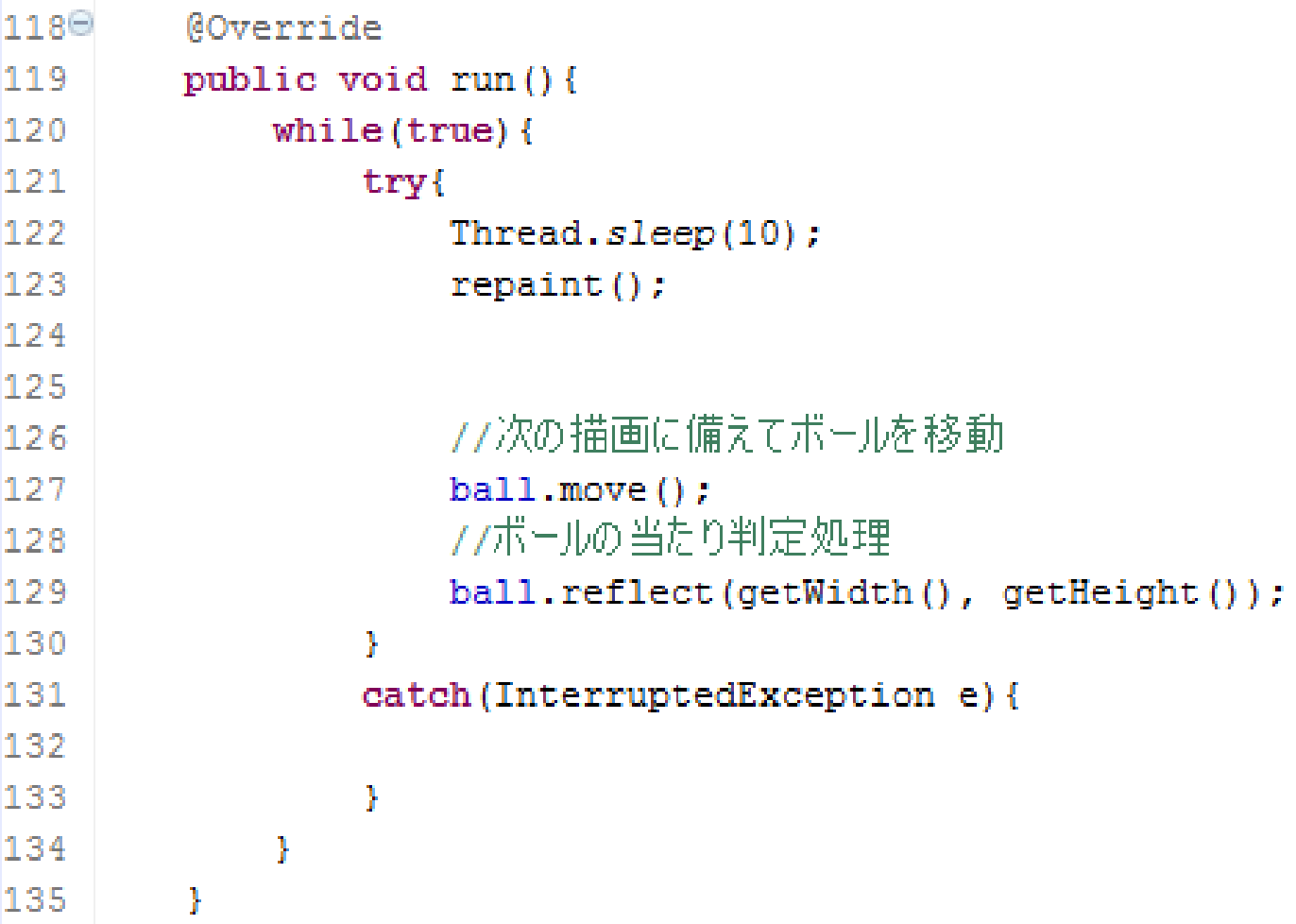

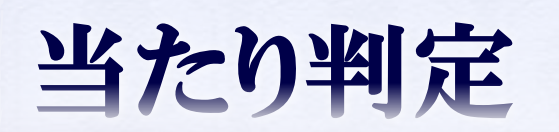

当たり判定

#### 今回は、円と長方形の当たり判定のみ (壁との当たり判定は実装済み)

#### 具体的な当たり判定の方法は次項から。

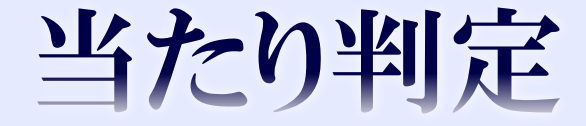

◆ 円=ボール 長方形=ブロック

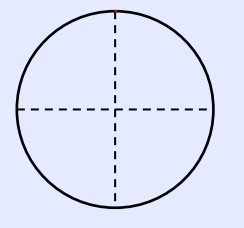

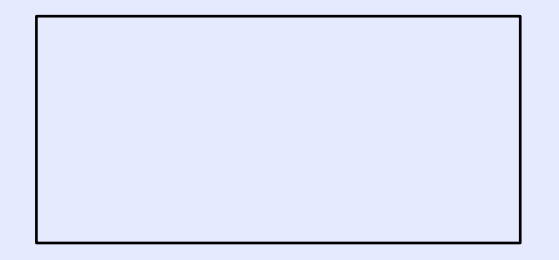

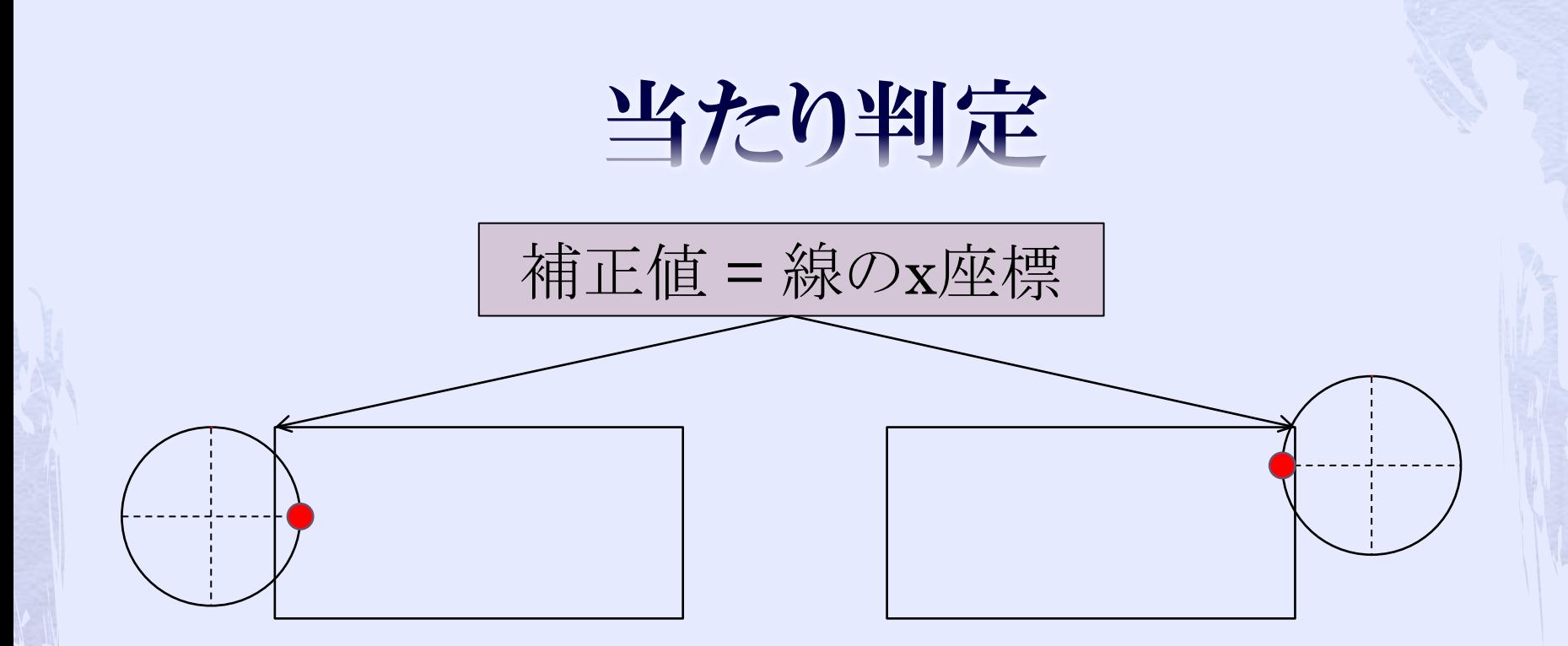

 赤い点が長方形の左右どちらかに接する、ま たは入り込んでいる場合、 ball.dx  $* = -1$ ; ball. $x =$ 補正値;

当たり判定

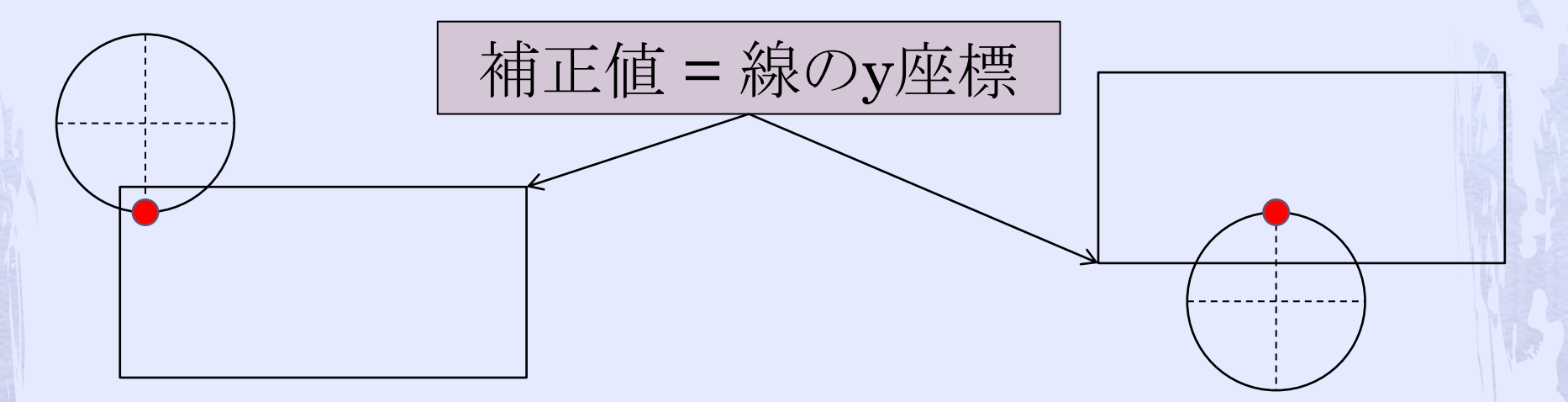

 赤い点が長方形の上下どちらかに接する、ま たは入り込んでいる場合、 ball.dy  $* = -1$ ;  $ball.y =$ 補正値;

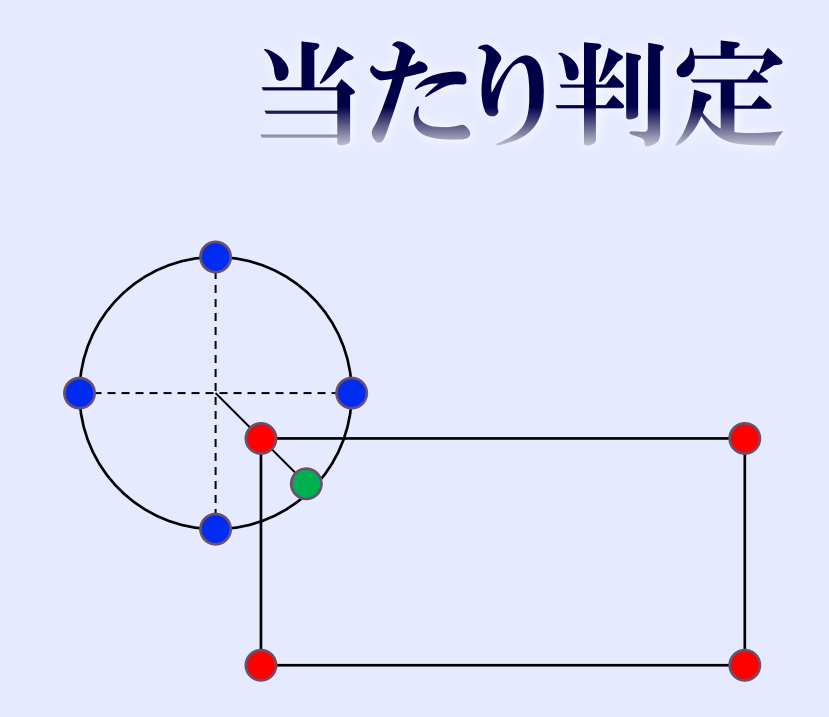

 赤い点が円に接する、または入り込んでいる 場合、 ボールの座標を赤い点と緑の点に接するよう に補正し、反射する。

38

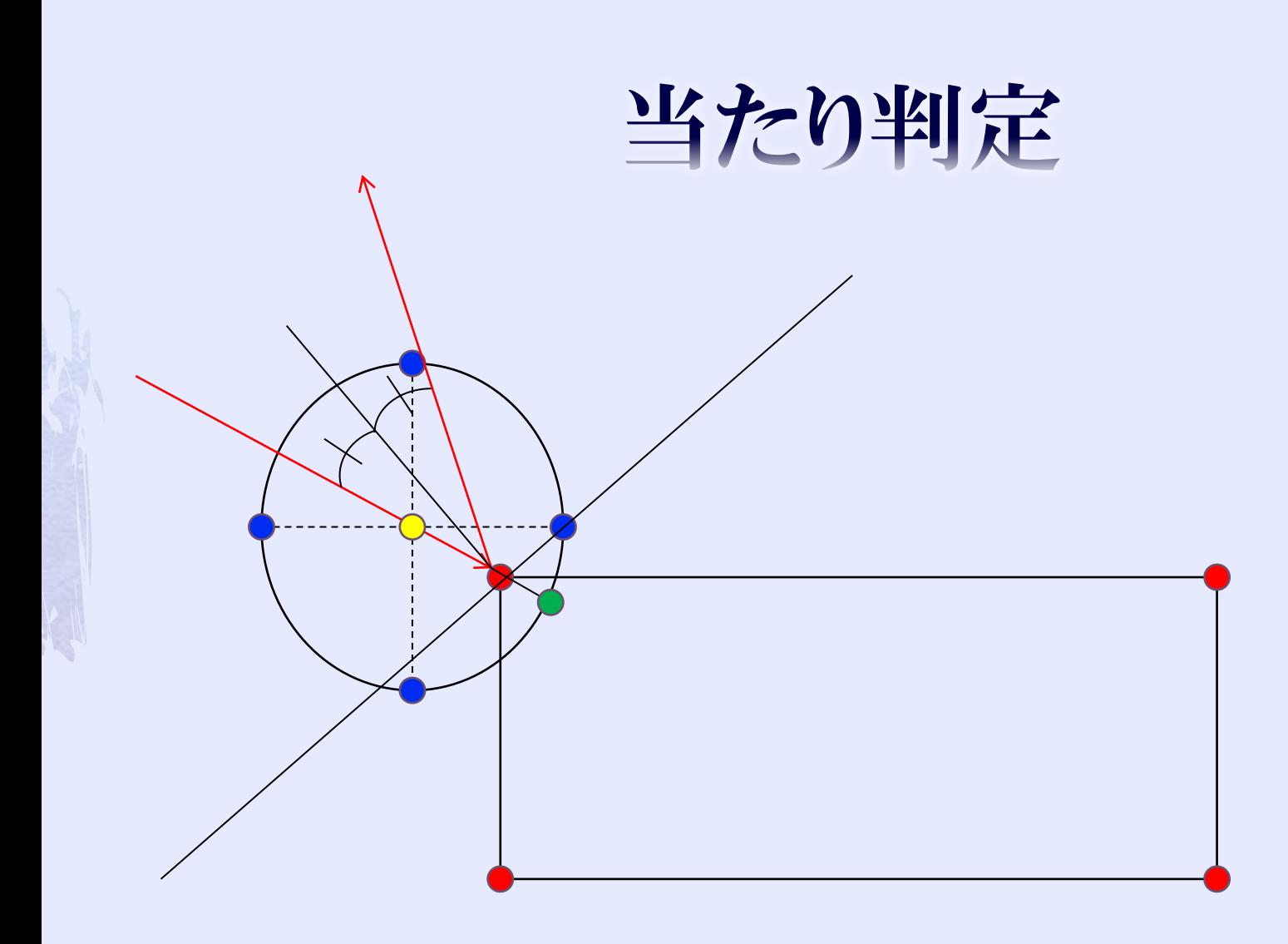

これは難しい。。。

39

当たり判定

#### ◆前項の反射を実装するのは難しいので、 とりあえず、 ball.dx  $* = -1$ ; ball. $x =$ 補正値; としておけば、それらしく見える。

当たり判定

#### 左から入り込んだ場合を考える。

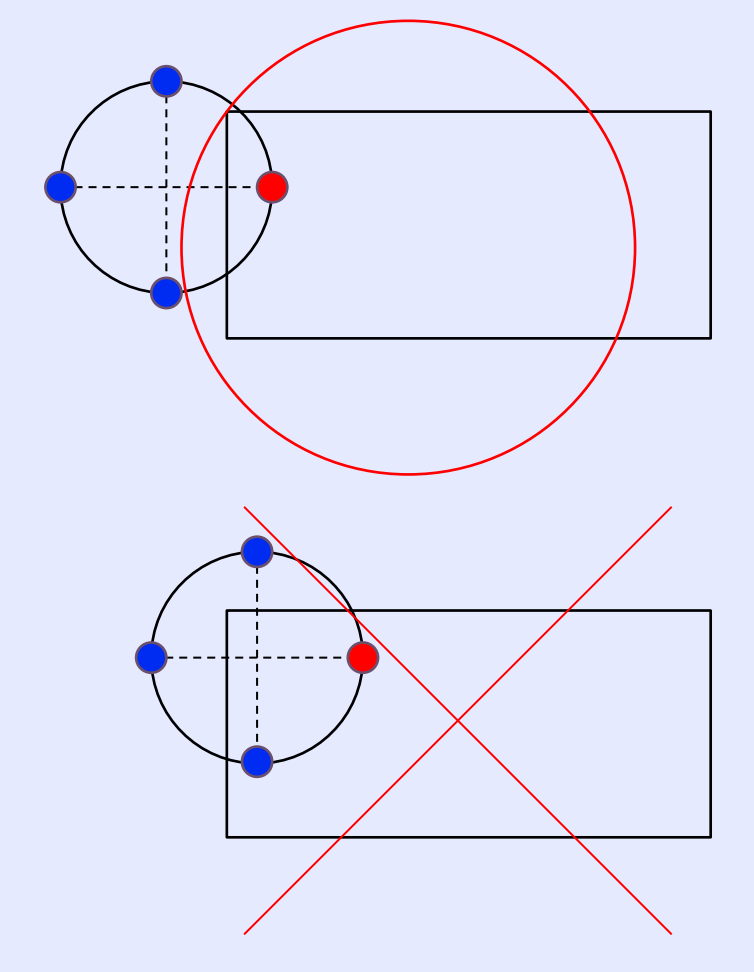

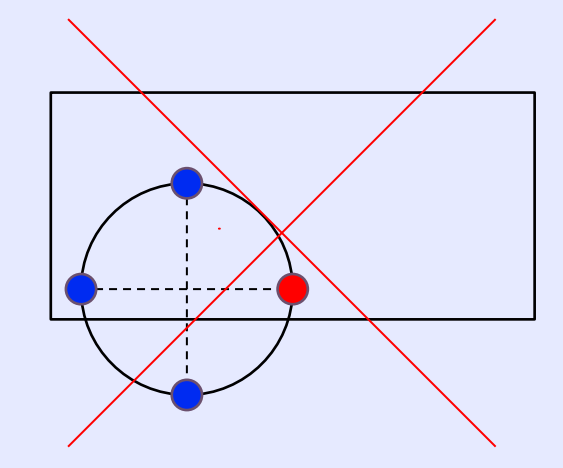

赤い点のみが入り込ん でいる場合、〇 青い点も入り込んでい る場合、×

当たり判定

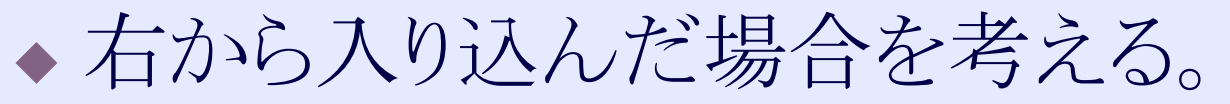

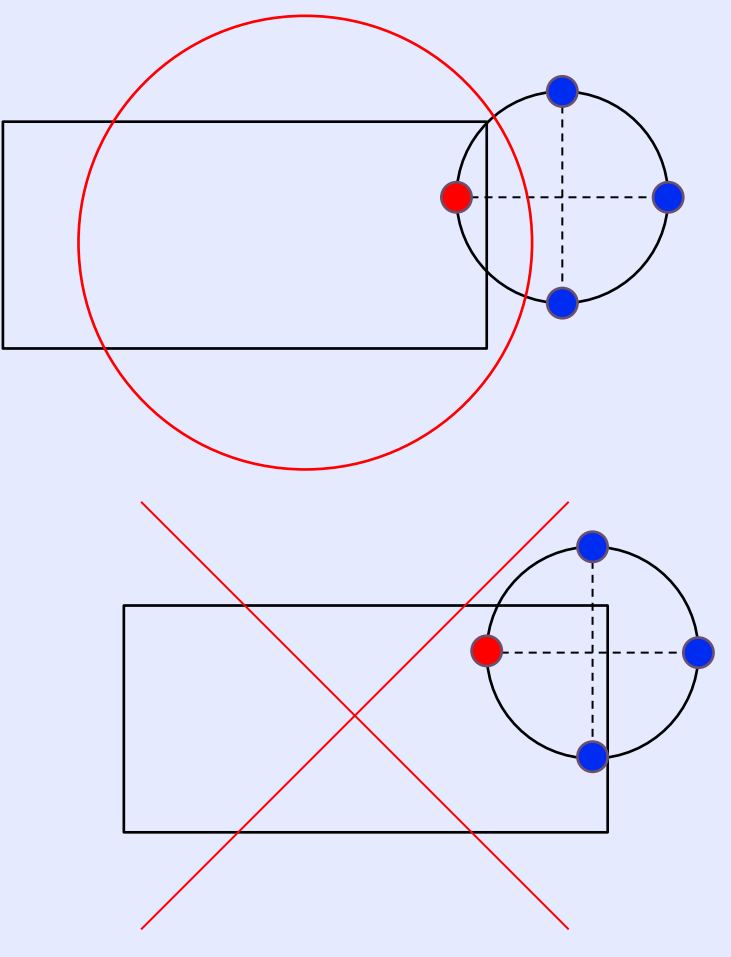

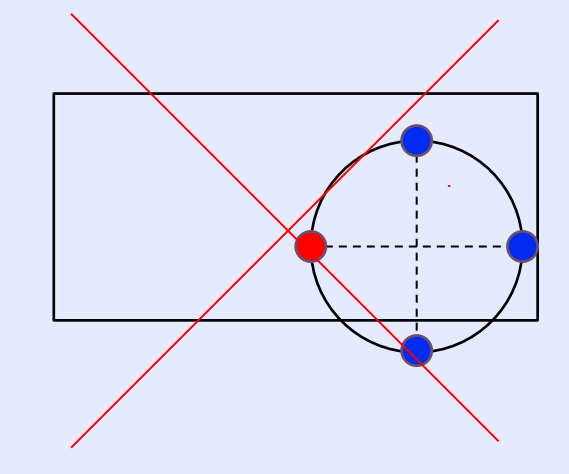

赤い点のみが入り込ん でいる場合、○ 青い点も入り込んでい る場合、×

当たり判定

#### 上から入り込んだ場合を考える。

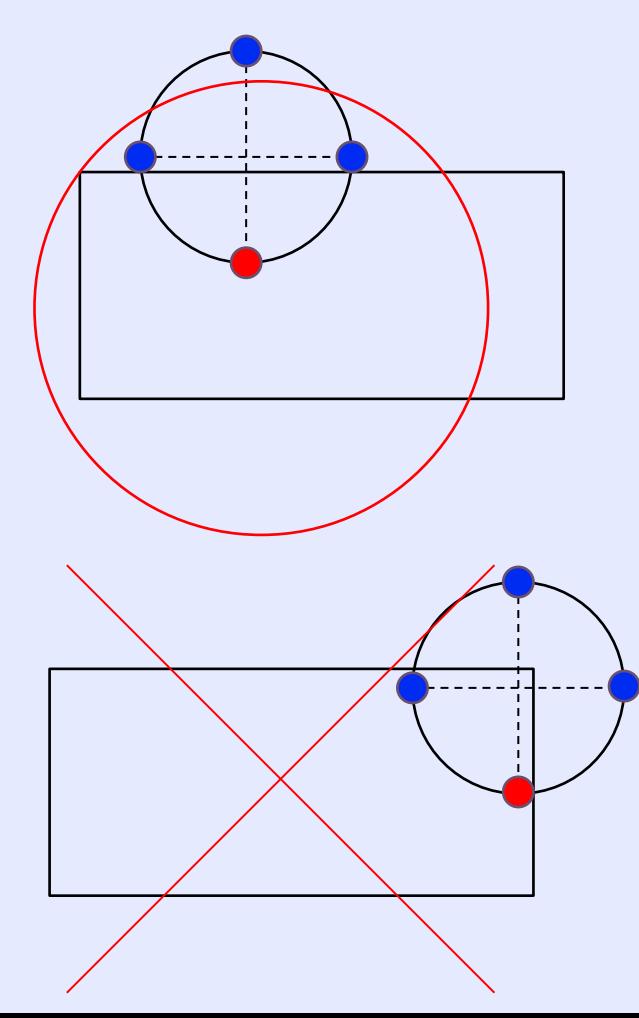

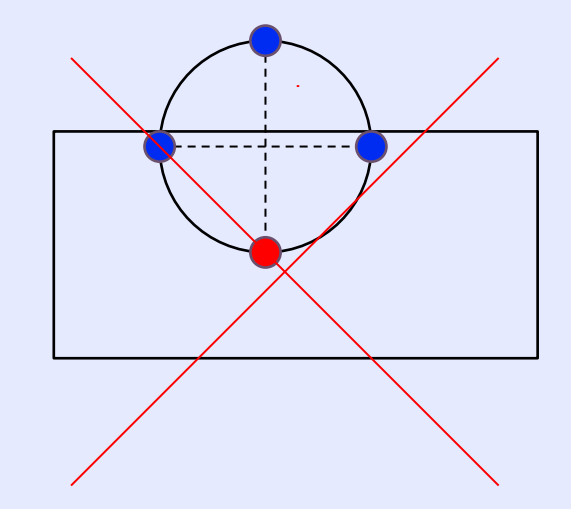

赤い点のみが入り込ん でいる場合、○ 青い点も入り込んでい る場合、×

当たり判定

#### 下から入り込んだ場合を考える。

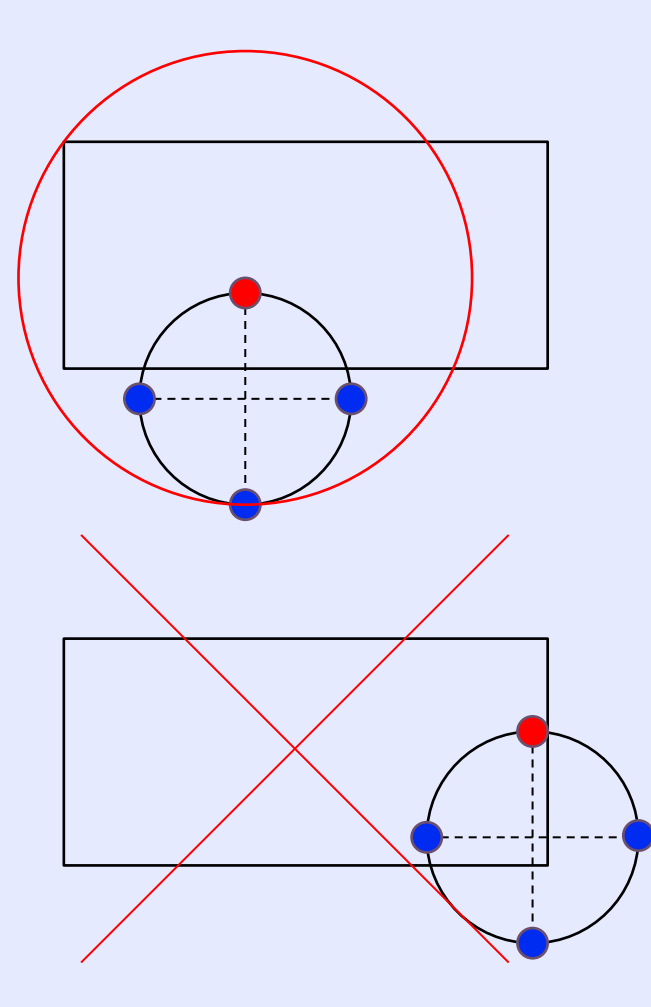

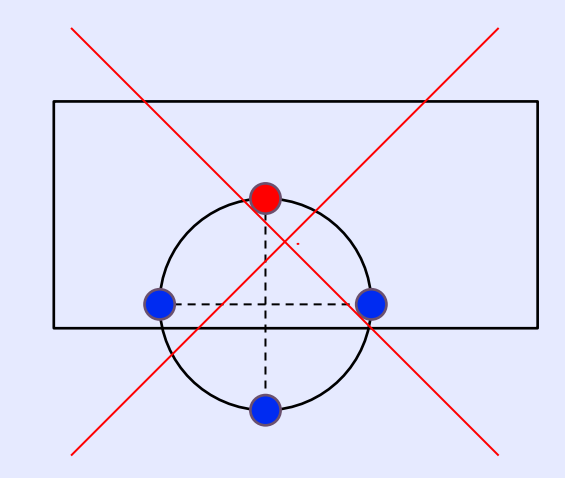

赤い点のみが入り込ん でいる場合、○ 青い点も入り込んでい る場合、×

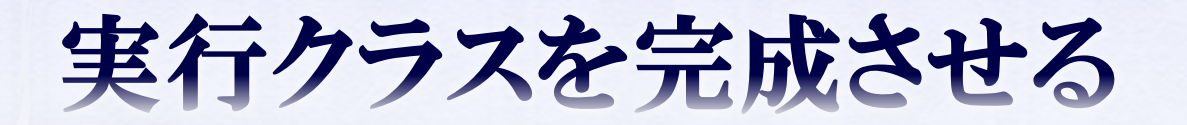

各画面を作成する

# 初期画面(scene = 0)

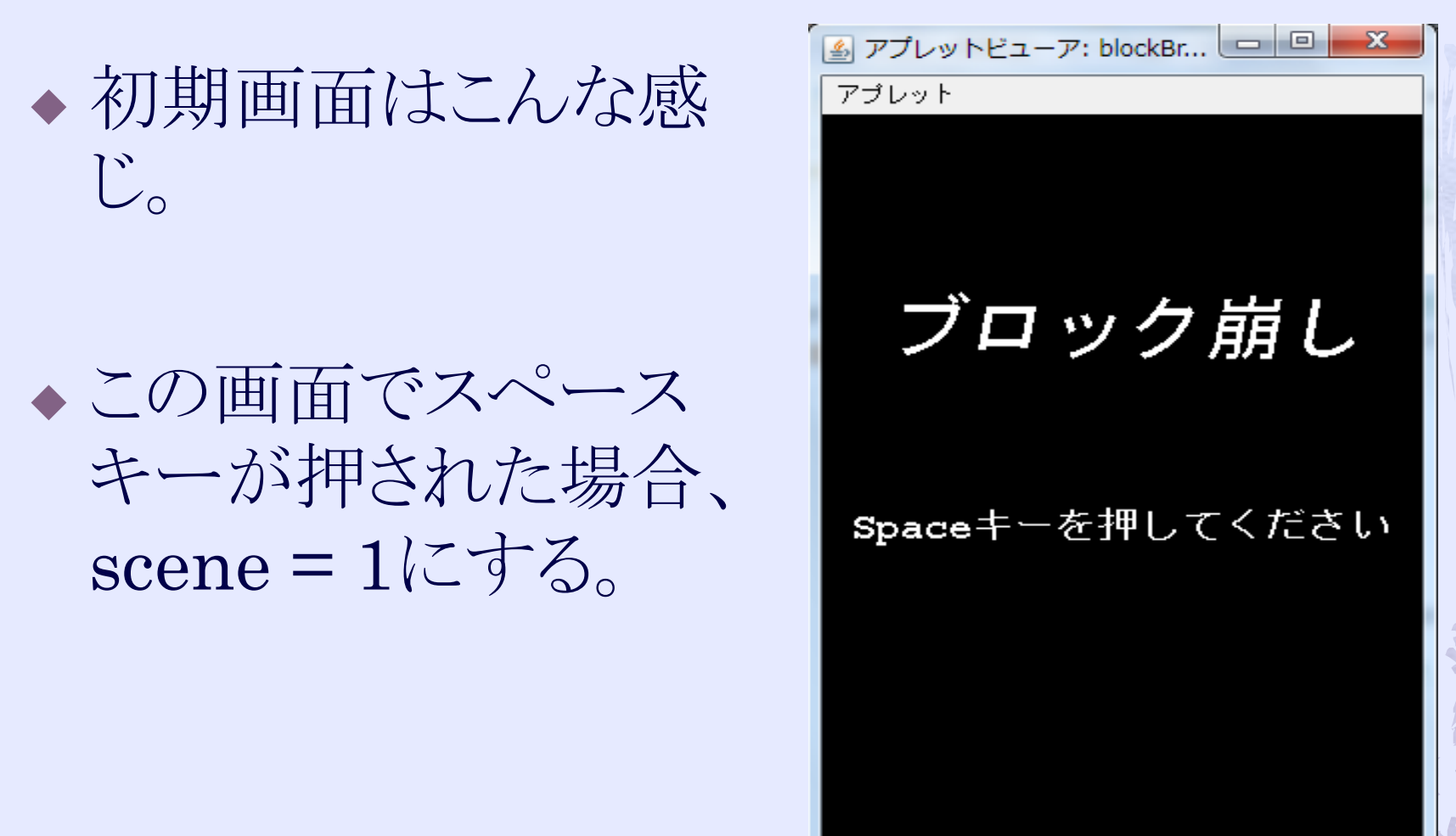

アブレットが開始されました。

# プレイ中画面(scene = 1)

 プレイ中画面は、 ボール、バー、ブロック を描画する。

●ボールが落ちたら、  $scence = 2$ にする

 ブロックが全て破壊さ れた場合、 scene =  $3$ にする

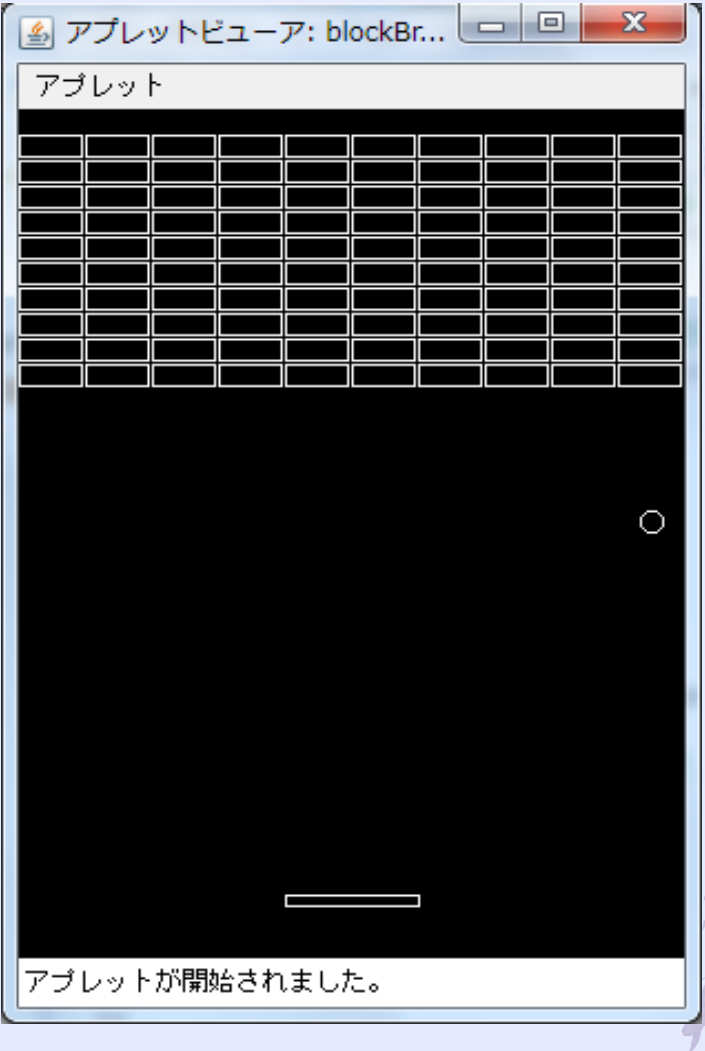

ゲームオーバー画面(scene = 2)

 プレイタイムは無くて も良い

◆この画面でスペース キーが押された場合、  $scence = 0$ にする

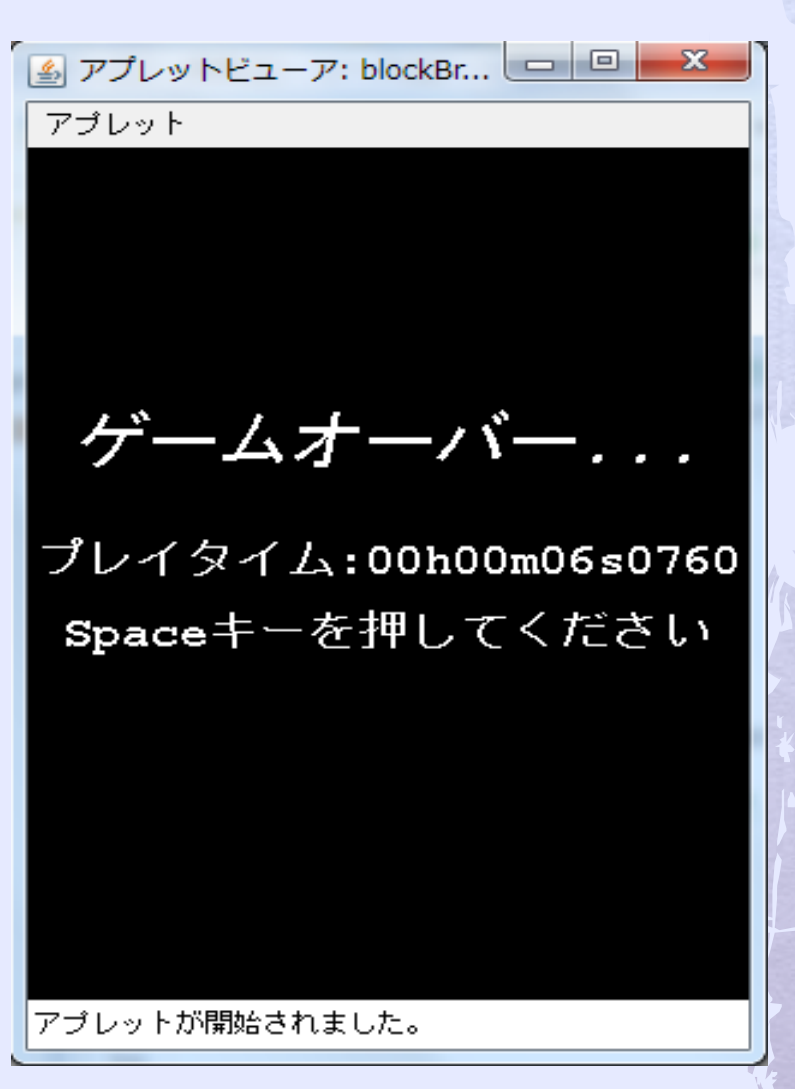

# ゲームクリア画面(scene = 3)

 クリアタイムは無くて も良い

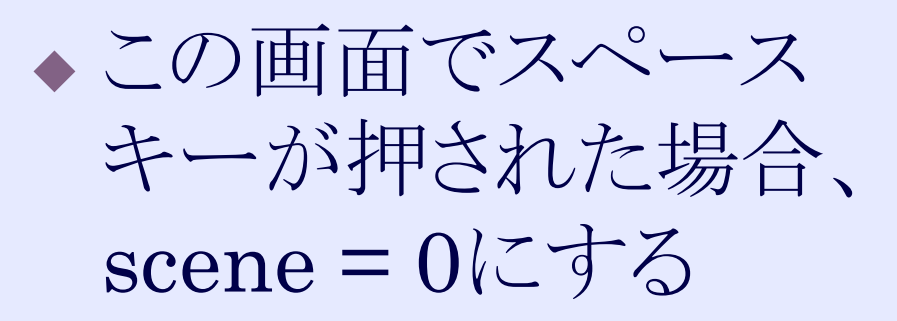

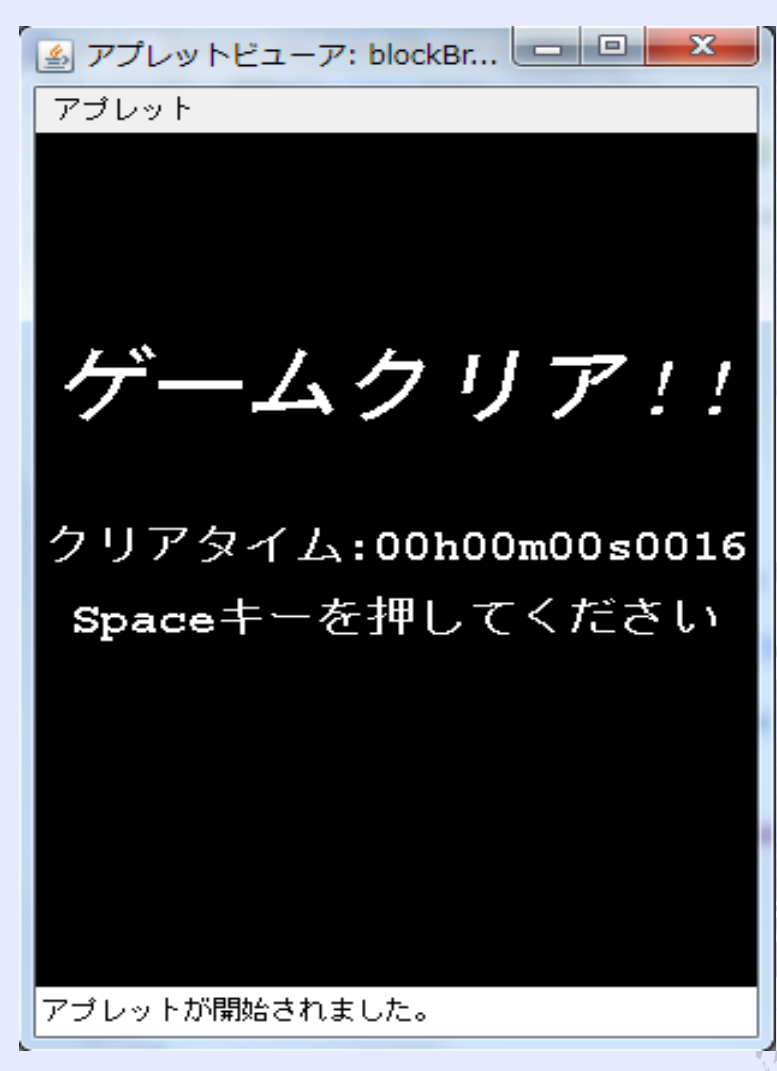

# 各画面を作成する

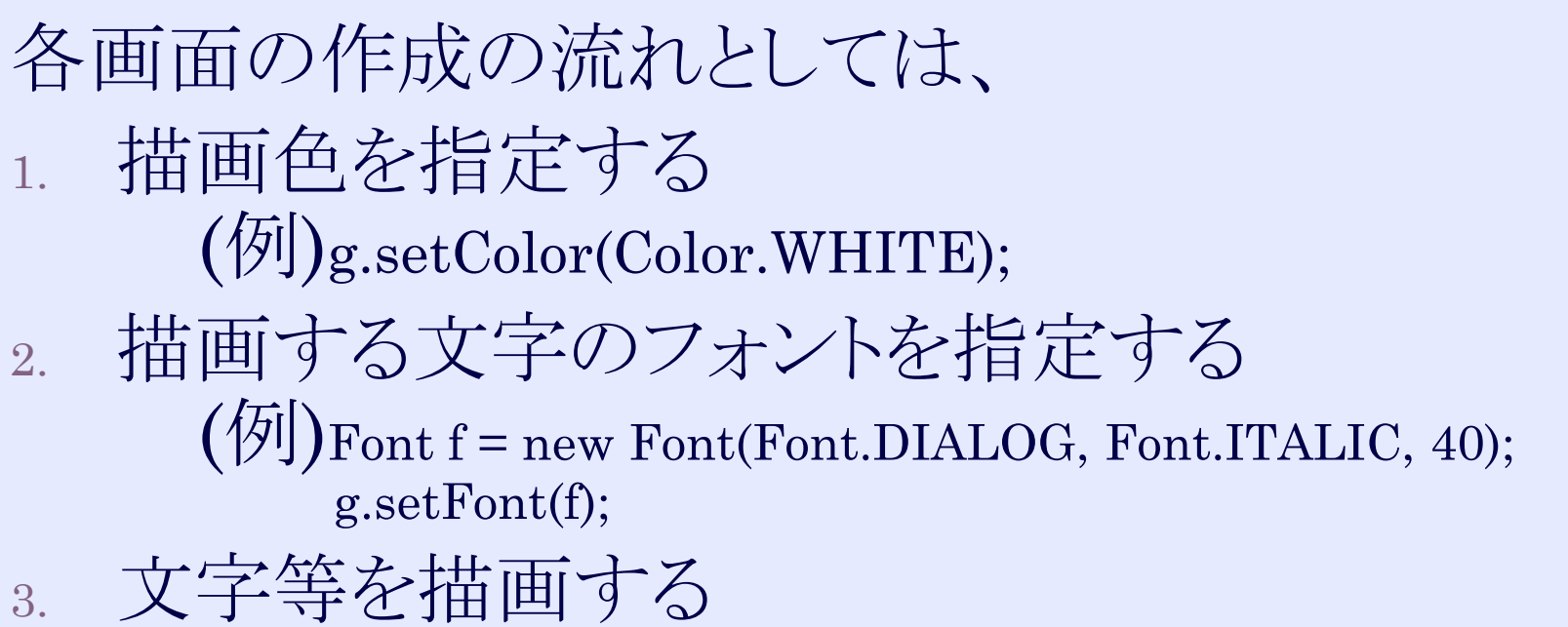

次項以降で画面作成に必要と思われるメソッド やその使い方を紹介していく。

# g.setColor()について

◆ GraphicsクラスのsetColor()メソッドは引数に Colorオブジェクトを渡さなければならない Colorオブジェクトは、 「Color.色名」 「new Color(r, g, b)」  $\lceil new Color(r, g, b, a) \rceil$ (aは0~255で透明度を表す) 以上の取得方法がある。

# g.setFont()について

- ◆ GraphicsクラスのsetFont()メソッドは引数にFontオ ブジェクトを渡さなければならない。
- ◆ Fontオブジェクトは、 「new Font(フォント名, スタイル名, サイズ)」 で取得できる。
- フォント名は Font.DIALOG, Font.DIALOG\_INPUT, Font.MONOSPACED, Font.SANS\_SERIF, Font.SERIFのう ちいずれか。

● スタイル名は

Font.PLAIN, Font.BOLD, Font.ITALICのうちいずれか。 サイズは文字の大きさ(整数値)を表す。

### 画像を描画する

◆ g.drawImage(Imageオブジェクト, x, y, width, height, null); drawRect()メソッドとほぼ同じで、四角形の領 域にImageオブジェクト(画像)を描画する。

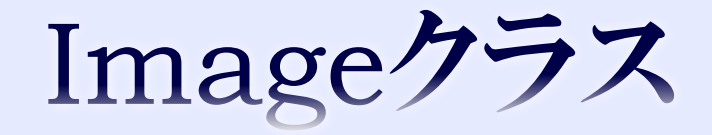

- ◆ 画像を扱うクラスとして、JavaにはImageクラスというも のがある。
- ◆ Imageクラスを使うと、前項のようにGraphicsクラスの drawImage()メソッドで簡単に画像が描画できる。
- $\bullet$  Image image =
	- new ImageIcon("ファイルパス").getImage(); とすることでImageオブジェクトを取得できる。
- ファイルパスは相対パスで指定したほうが良い。 画像をプロジェクトの直下に保存した場合、 ファイルパスは、「../画像名」となる。

# キーボード入力を受け取る

### KeyListenerを登録する

- $\rightarrow$  init()メソッドに、 addKeyListener(this); という記述を追加する。 これはKeyListenerを実装したクラスを引数として渡すこと でキーリスナーを登録できる。 するとキーが押された時、keyPressed()メソッドが呼ばれる ようになる。
- ◆ 試しに、keyPressed()メソッドに systrace →[Ctrl+Space]で出力を追加して、呼び出され ているかどうか確かめてみよう。 ※最初にアプレットのウィンドウをクリックして、フォーカスを 合わせてから、キーを押す必要がある。

# KeyEventを受け取る

- ◆ keyPressed()メソッドはKeyEventオブジェク トを引数として受け取っている。
- KeyEventオブジェクトには、どのキーが押さ れたか等の情報が格納されている。

次項にkeyPressed()メソッドの例を示す

# KeyEventを受け取る

public void keyPressed(KeyEvent e){ int key $\text{Code} = e.\text{getKeyCode}$ . switch(keyCode){ case KeyEvent.VK\_LEFT: break; case KeyEvent.VK\_RIGHT: break; case KeyEvent.VK\_SPACE: break; }<br>} }<br>}

- ◆ こんな感じで分岐できる。 (if文でもOK)
- e.getKeyCode()で取得した整数値とKeyEvent.VK\_キーの名前 を比べることでどのキーが押されたかを判別することになる。

## KeyEventを受け取る

◆ 前項でkeyPressed()メソッドの雛形を示したが、具体的な 処理は自分で考えてみよう。

◆ keyPressed()メソッドでやらなければならないことは、 スペースボタンが押されたとき、  $\text{scene} = 0 \text{th} \mathbb{R}$ ,  $\text{scene} = 1$ scene =  $2 \nexists \forall x$  scene =  $3 \nexists \forall x$  $seene = 0$ 左矢印キーが押されたとき、 scene = 1ならば、barを左へ移動させるための処理 右矢印キーが押されたとき、 scene = 1ならば、barを右へ移動させるための処理

### プレイ中画面からの画面切り替え

◆ 「プレイ中画面(scene = 1) |からは 「ゲームオーバー画面(scene = 2)」 「ゲームクリア画面(scene = 3)」 へそれぞれ画面が切り替わる。

◆ 「ゲームオーバー画面(scene = 2)」 ボールが落ちたとき ◆ 「ゲームクリア画面(scene = 3)」 ブロックが全て破壊されたとき

◆ これらを実装しなければならない

## プレイ中画面からの画面切り替え

まずは、自分でどこに記述すればよいかを考 えてみよう。

# プレイ中画面からの画面切り替え

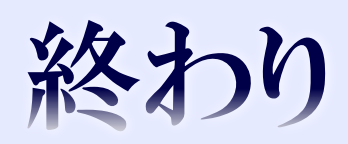